Railinc's Umler system provides a way for users to query the lineage of a piece of rail equipment. Anyone with "Umler Access for Query" permissions can perform this query. See **[Additional Resources](#page-0-0)** below.

Use this procedure to query the historical lineage of a piece of equipment:

1. Sign in to Launch Pad and navigate to **Umler**.

RAILINC

2. From the Umler menu bar, select **Query > Historical Lineage Query**.

*Quick*

- 3. On the Historical Lineage Query screen, enter either a *single* **Equipment ID** or a *single* **EIN**. If you enter both an Equipment ID and an EIN, the system searches for the Equipment ID only.
- 4. On the Historical Lineage Query Results screen, review the equipment information. Here are some tips about the results:
	- Typically, sorting results by Effective Date is most useful.
	- Selecting the EIN or Equipment ID link causes another historical lineage query to run with the selected value.

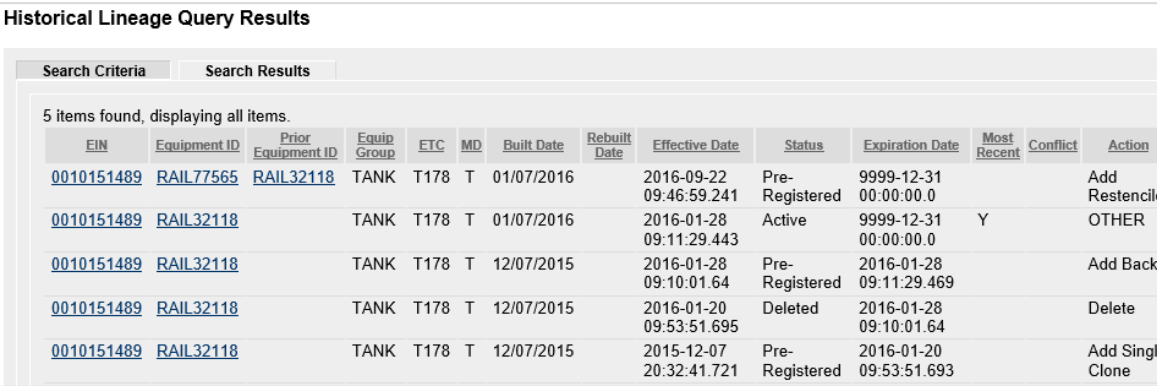

- Only equipment owners can see confidential data values, otherwise the value is marked "Confidential".
- Equipment Group, ETC (Equipment Type Code), MD (Mechanical Designation), Built Date, and Rebuilt Date are pulled from the Umler record *at the time of the transaction*.
- Effective Date shows when the action occurred.
- Status indicates the equipment's status at the time between the Effective and Expiration Dates.
- Expiration Date shows when that row was no longer in its indicated status. The Expiration Date is set when a morerecent transaction for that EIN occurs, causing the status of that Equipment ID to change. Expiration Date value "9999-12-31" indicates the current status for that specific Equipment ID.
- Most Recent value "Y" indicates the EIN's most-current status. This is only displayed on equipment with a status of Active, Inactive or Deleted.
- A Conflict value indicates that the equipment's lineage is not following business rules. For example, when two pieces of equipment with the same EIN are in Active status.
- Action shows what caused the row to change. Action value "OTHER" indicates a user-generated record update (e.g., changing status or updating the Built Date).

## <span id="page-0-0"></span>**Additional Resources**

The following additional resources are available for Company Administrators:

- Consult the *[Umler Data Specification Manual](https://www.railinc.com/rportal/documents/18/260655/UmlerDataSpecs.pdf)* for information data field definitions and business rules.
- Consult the *[Single Sign On \(SSO\) Administrator Guide](https://www.railinc.com/rportal/documents/18/260653/SSOAdminUserGuide.pdf)* for information on how company administrators manage user's permissions in SSO.
- Consult the *[Umler Managing Access Rights Quick Guide](https://www.railinc.com/rportal/documents/18/779156/Umler_Managing_Access_Rights_QG.pdf)* for information on how company administrators manage user's access rights.
- Access the [Umler Reference Material page](https://www.railinc.com/rportal/umlerreferences) to access other essential resources for using the Umler system.

Contact the Railinc Customer Success Center at 1-877-RAILINC (1-877-724-5462) o[r csc@railinc.com](mailto:csc@railinc.com) if you need assistance.

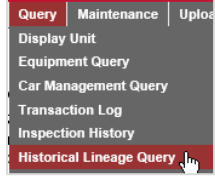